## **How to Apply to be a Note Taker**

1. Select the "Note Takers" icon the Main Menu

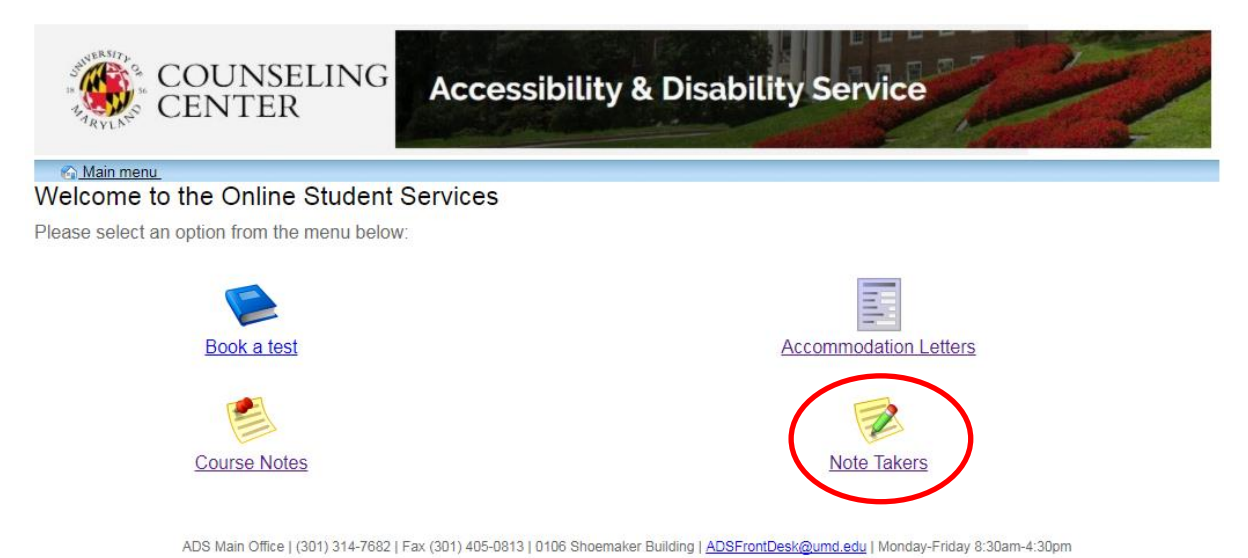

2. A new page will display, welcoming you to the ADS Note Taker Module. Select "Profile" from the menu items at the top of this page to continue.

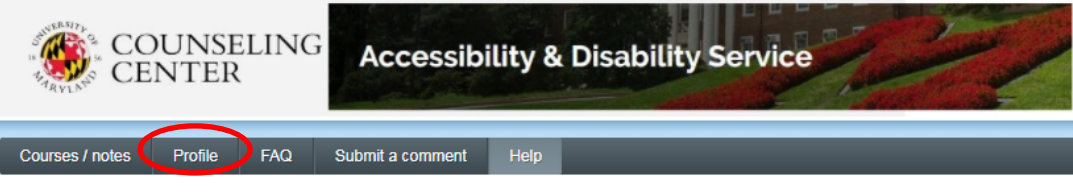

## Welcome to the ADS Note Taker Module

This page is intended for students applying to become Note Takers and those who are already serving as Note Takers.

If you are an ADS student with a note taking accommodation and are looking for procedures for obtaining a Note Taker, please click on the Course-Notes module https://go.umd.edu/adsCourseNotes.

Students who are interested in applying to become a Note Taker must start the application process by setting up your Profile. Once you have completed your profile you do not need to complete it again in subsequent semesters. You can, however, return to your profile to make changes or to update your information

Instructions on the application process as well as information about uploading sample notes and Guidelines for Note Takers can be found in the Frequently Asked Questions (FAQ) tab in the menu above.

## **COMPENSATION**

If you are chosen as a Note Taker the compensation you will receive at the end of the semester is based upon the number of weeks you take notes and number of credits for the class. If you take notes for the entire 15.5 weeks of the semester you will receive \$25.75 per credit for undergraduate courses and \$36.05 per credit for graduate courses.

As a reminder - students are encouraged to sign up to be a Note Taker at the beginning of each semester for all of the classes in which they wish to provide this service.. If you have any questions, please see the ADS contact information below.

## **ADS Note Taking Contact Information**

adsnotetaking@umd.edu 301-314-7842 (For scheduling your paperwork appointment call: 301-314-7682)

ADS Main Office | (301) 314-7682 | Fax (301) 405-0813 | 0106 Shoemaker Building | ADSFrontDesk@umd.edu | Monday-Friday 8:30am-4:30pm

3. Log in Using your UMD credentials.

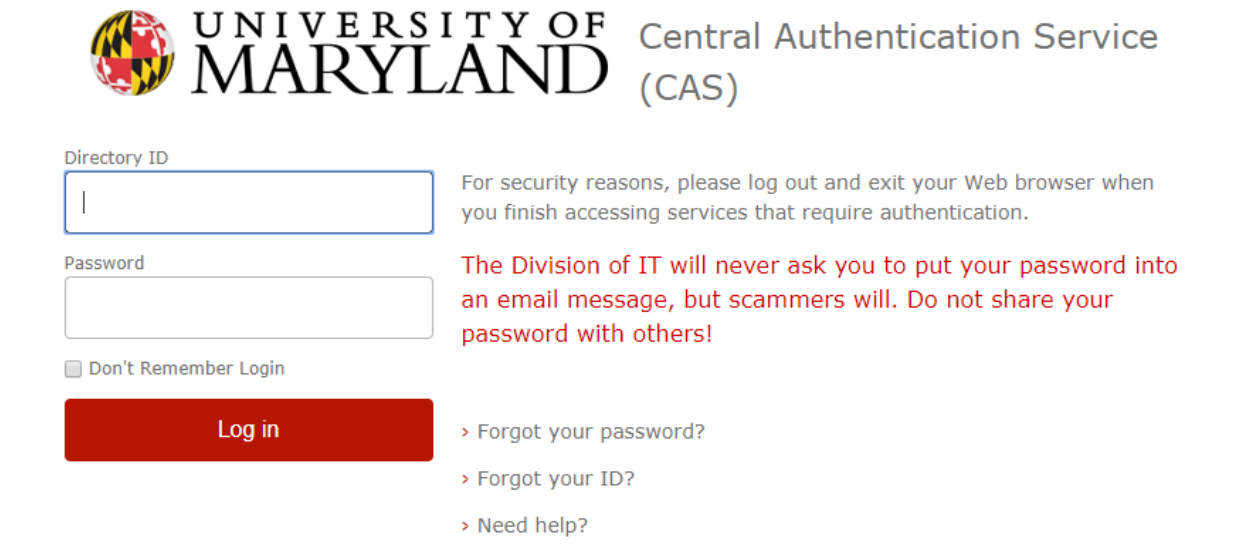

4. A new page will display with your Note Taker Profile information. Please complete all fields to ensure your information is accurate.

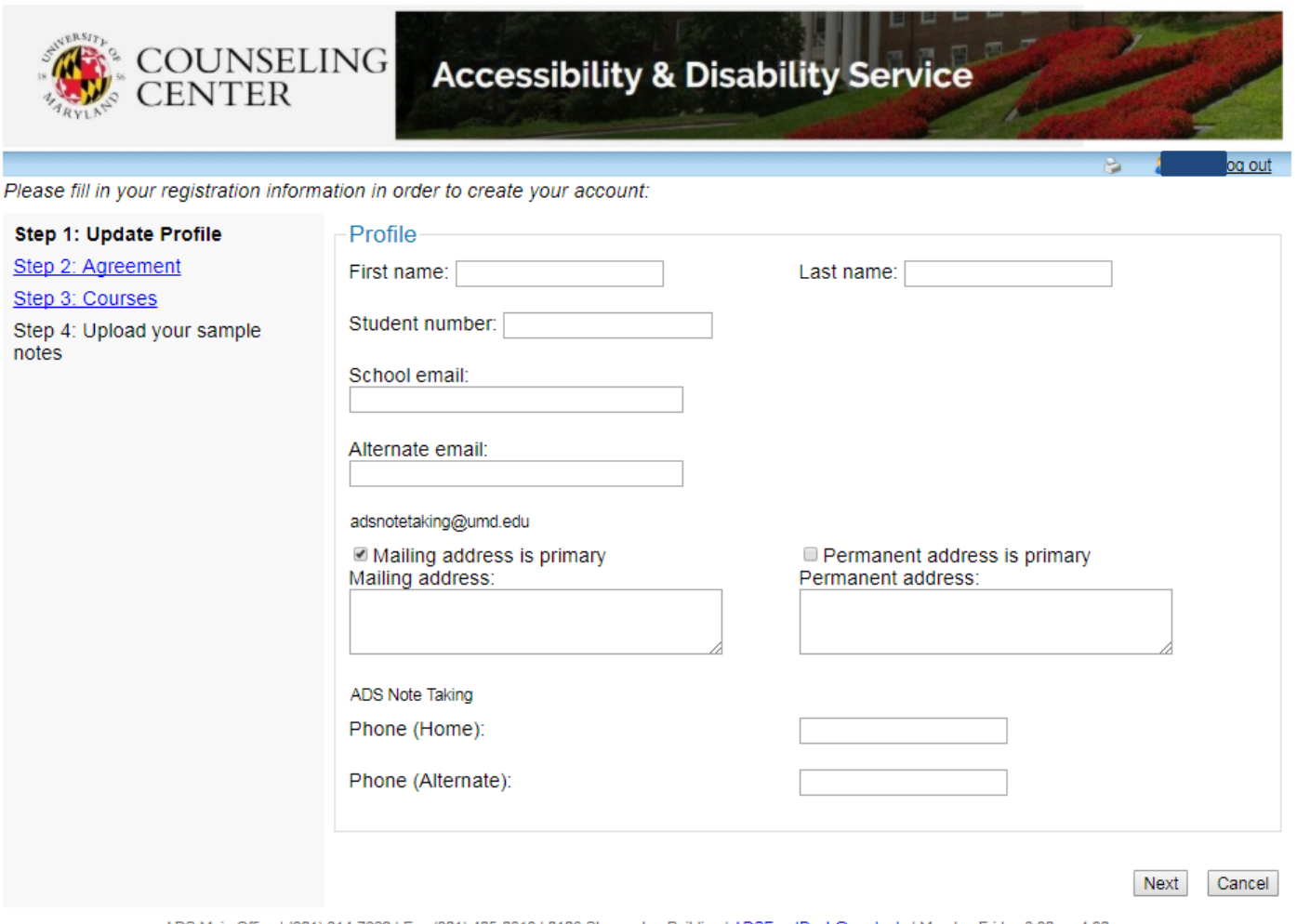

ADS Main Office | (301) 314-7682 | Fax (301) 405-0813 | 0106 Shoemaker Building | ADSFrontDesk@umd.edu | Monday-Friday 8:30am-4:30pm

5. Once you have completed your profile, select "Next " to continue.

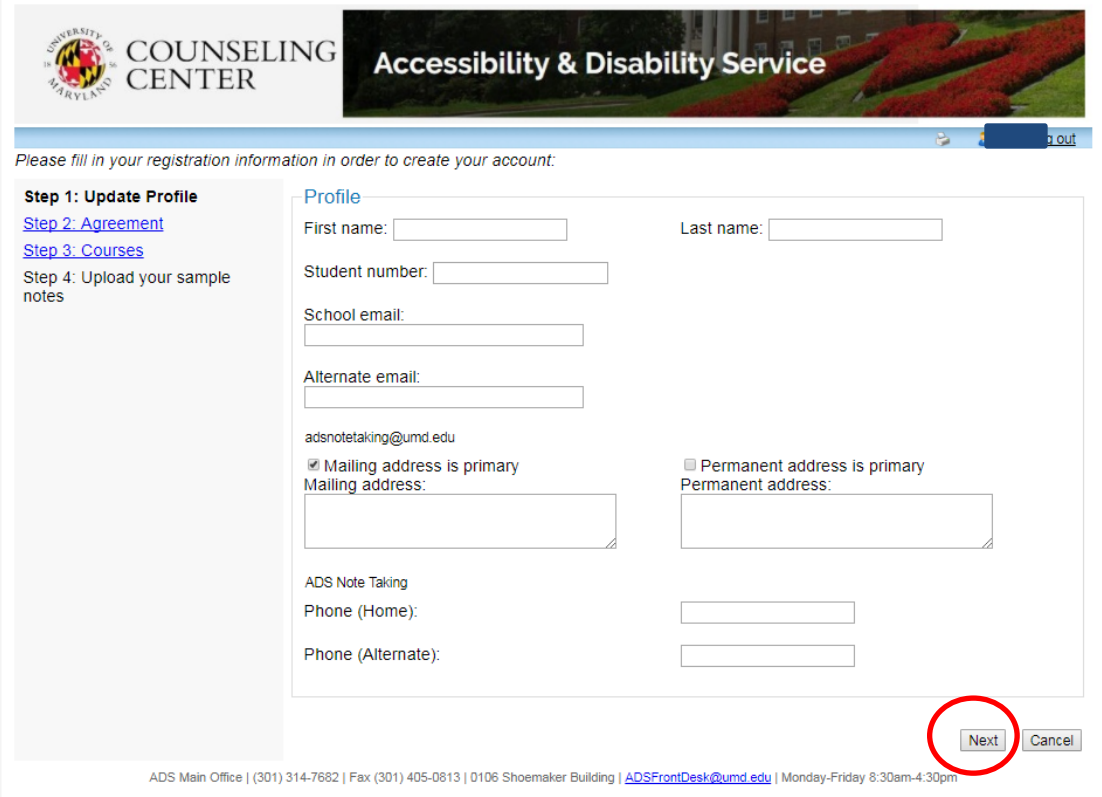

6. A new page will appear, that displays the ADS Confidentiality Statement for Note Takers.

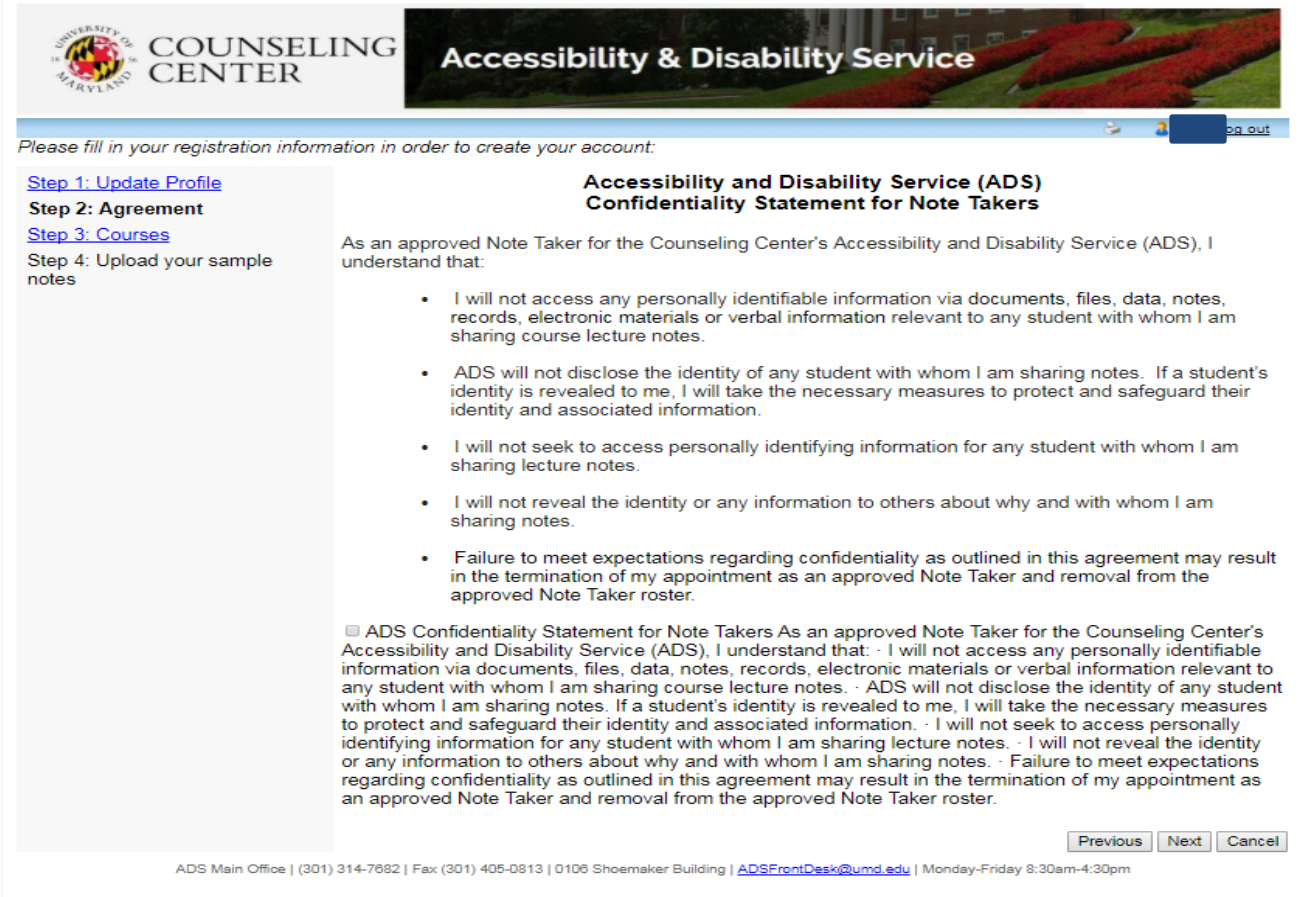

7. Once you have read the ADS Confidentiality Statement for Note Takers, check the box at the bottom of the page, confirming your understanding. Select "Next" to continue.

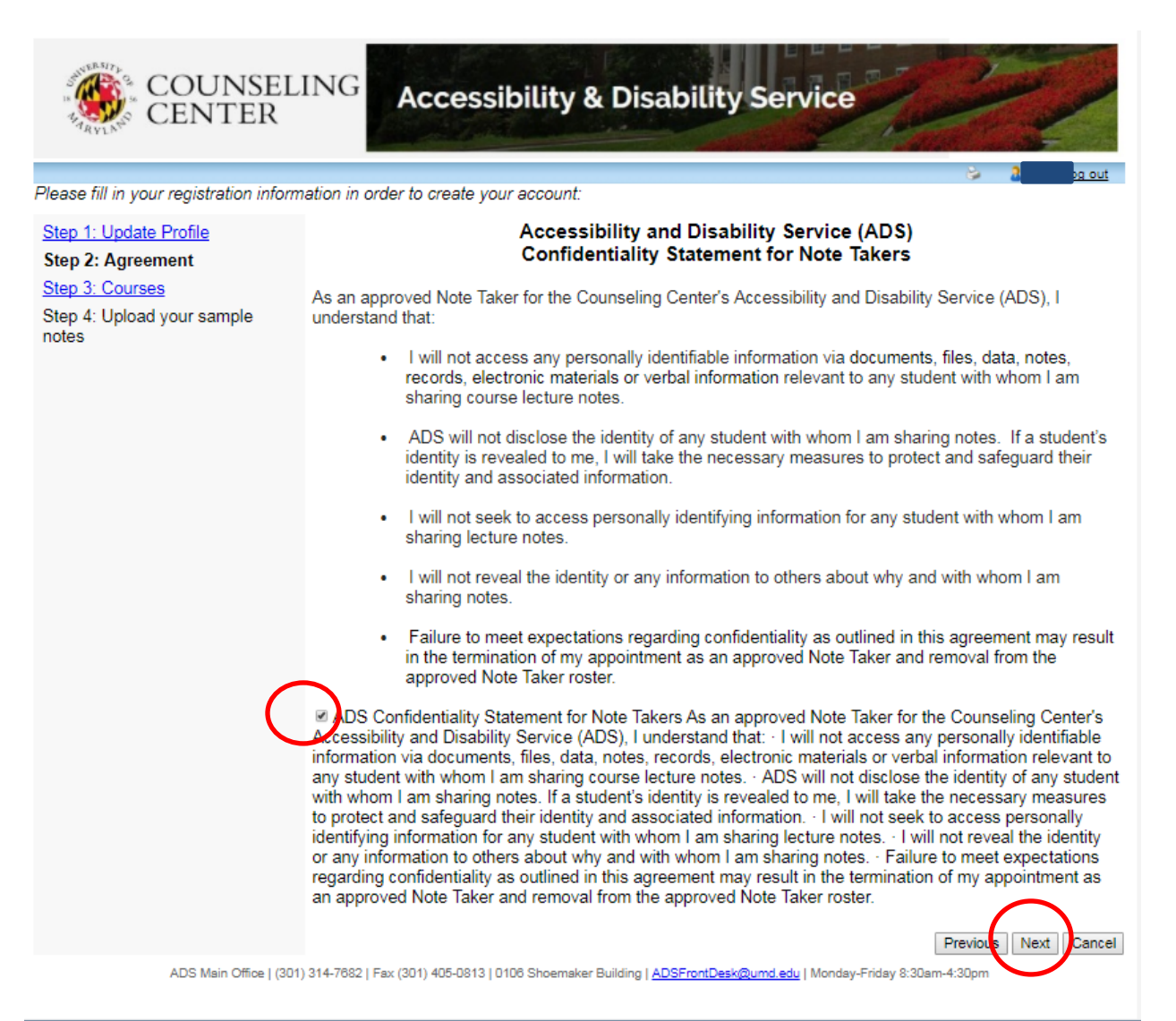

8. A new page will display, prompting you to select which classes you would like to sign-up to be a note taker for.

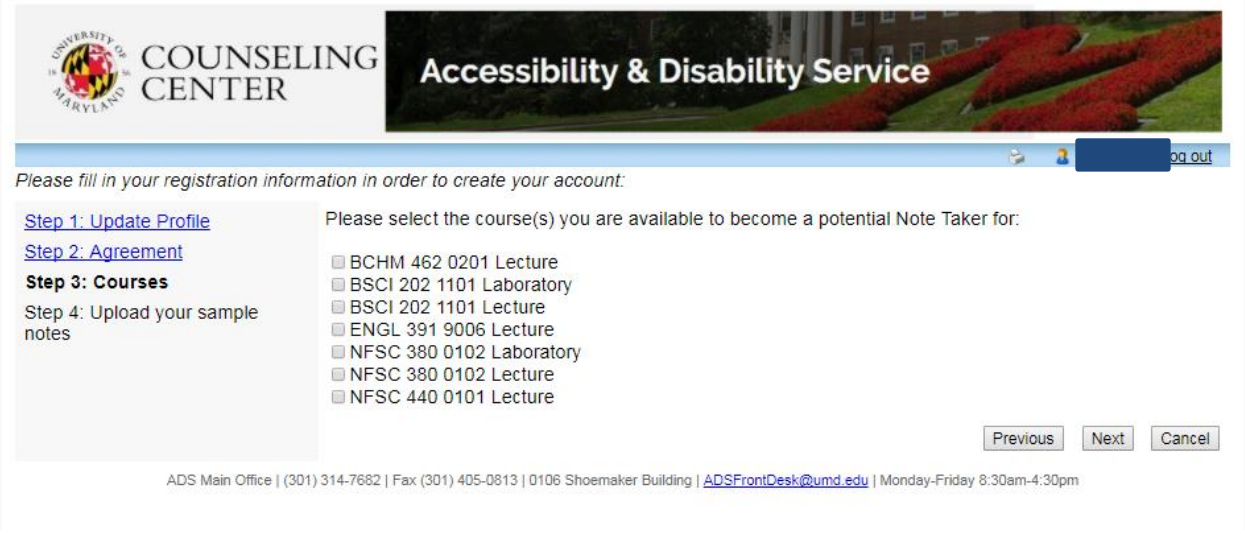

9. Place a check mark in the box next to each course you aspire to be a note taker. Once selected, hit "Next".

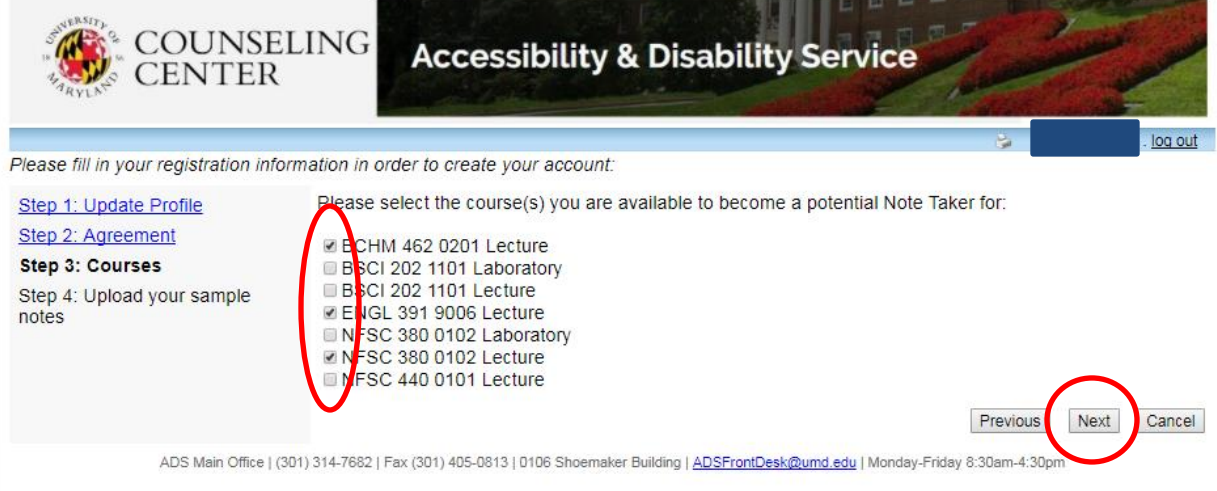

10. A new page will appear, prompting you to upload sample notes for the selected classes.

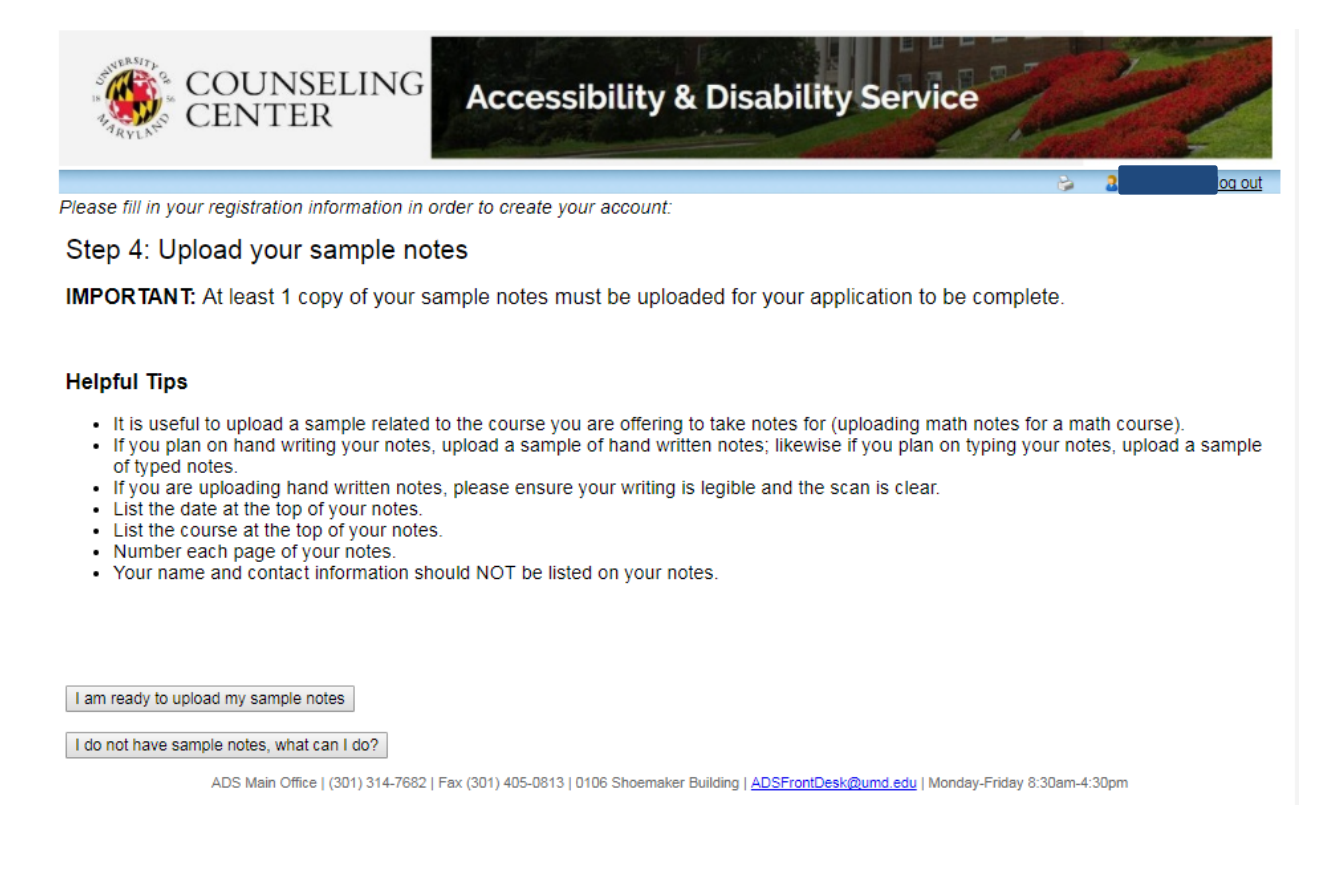

- 11. Your application to become a note taker will not be complete until a sample note has been uploaded for each class you aspire to become a note taker for.
	- a. To upload your sample note right now, select " I am ready to upload my sample notes" to move forward.
	- b. If you do not have a sample note to upload at this time, you will be required to upload them before your application can be officially completed. Select "I do not have sample notes, what can I do?" to learn more information.

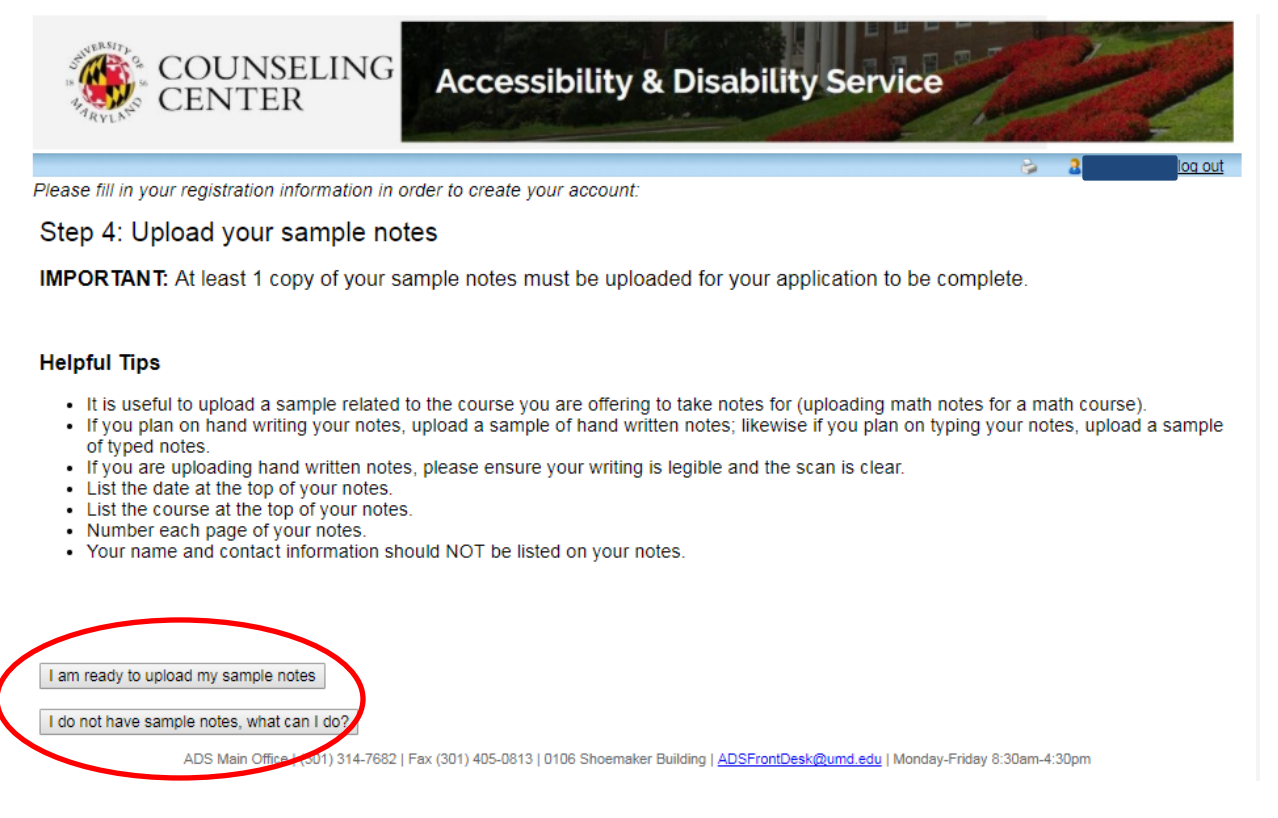

- 12. You will be directed to a new page within the Online Portal System.,prompting you to upload sample notes for each individual course you have applied to be a note taker.
	- a. Please review the "How to Upload Sample Notes" instructional handout for more detailed information.

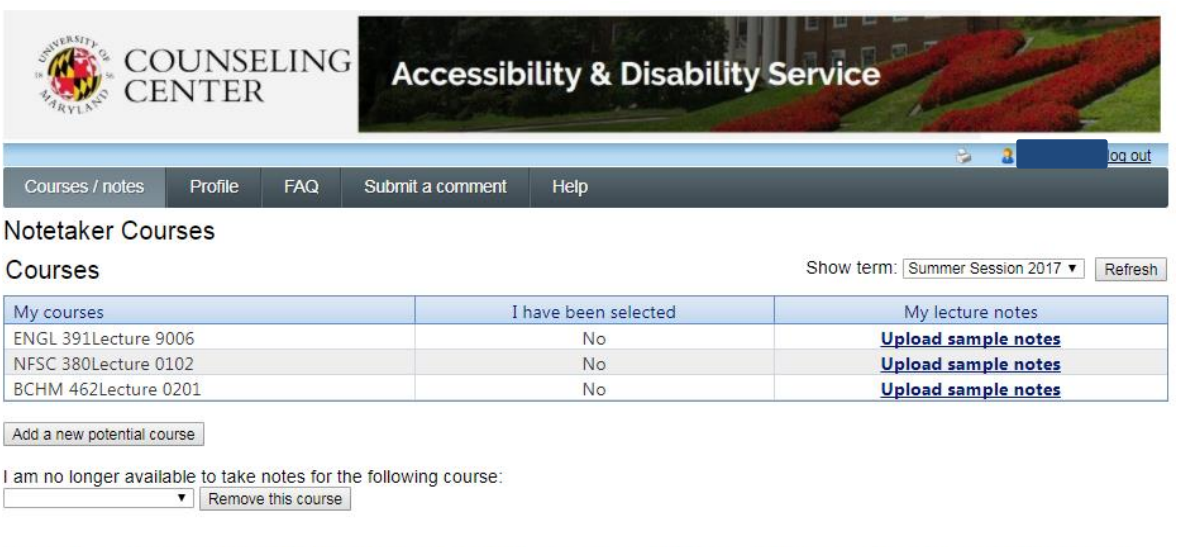

Please check our website, www.counseling.umd.edu/ads/notetaking to review our instructional guides as well as our FAQs in the menu above.

Should you have any additional questions please contact ADS Note Taking Staff, adsnotetaking@umd.edu.